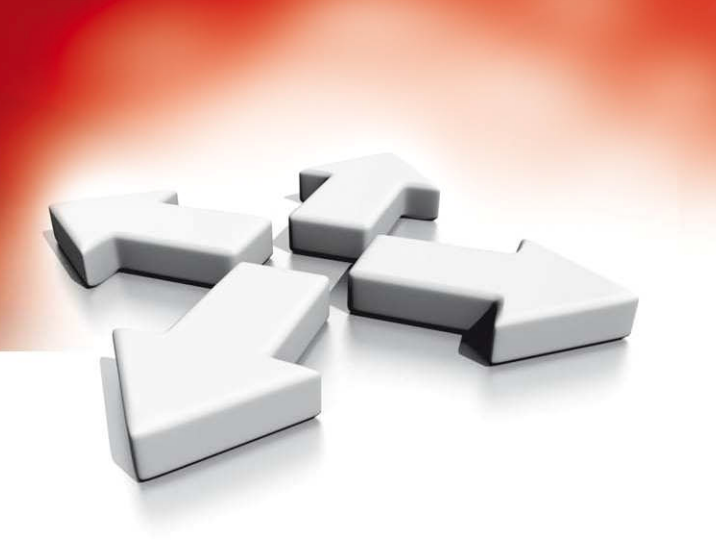

# **Instrukcja instalacji**

**KLAWIATURY**

**PC1404RKZ**

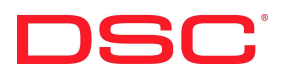

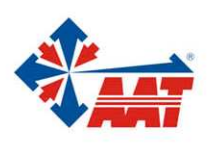

AAT Holding sp. z o.o.<br>ul. Puławska 431, 02-801 Warszawa, tel. 022 546 05 46, faks 022 546 05 01 www.aat.pl

#### **WPROWADZENIE**

Klawiatura PC1404RKZ może być zastosowana do systemów alarmowych obsługujących do 8 linii dozorowych. Klawiatura jest przystosowana do pracy z centralą PC1404.

#### **Specyfikacja**

- Napięcie zasilania: 7V=, ÷ 14.5V=,
- Komunikacja z centralą za pomocą 4 przewodowej magistrali,
- Dodatkowy zacisk do wykorzystania jako linia dozorowa,
- Pobór prądu dla klawiatury: maks. 120mA,
- 4 programowalne przyciski funkcyjne,
- Diody statusu centrali (zielona, czerwona, pomarańczowa)
- klawiatura dostępna w dwóch opcjach: z białym (WH) lub żółtym (YEL) podświetleniem

#### **Zawartość opakowania**

- klawiatura PC1404RKZ Zestaw naklejek
- 
- 3 śruby montażowe 1 styk sabotażowy
- 
- 1 rezystor parametryczny Instrukcja instalacji

#### **MONTAŻ**

Klawiaturę należy zamontować w miejscu suchym i bezpiecznym, łatwo dostępnym dla użytkownika systemu.

- 1. W celu otwarcia przedniej obudowy należy włożyć śrubokręt w otwory znajdujące się w górnej części osłony klawiatury i delikatnie podważyć.
- 2. Zdjąć przednią osłonę klawiatury z podstawy.
- 3. Należy przymocować podstawę obudowy do ściany za pomocą śrub dostarczonych w zestawie.
- 4. W celu korzystania z funkcji sabotażu klawiatury należy umieścić gumowy styk sabotażowy na środku gniazda podstawy w specjalnie przeznaczonym na ten cel otworze.
- 5. W celu poprawnego działania sabotażu klawiatury należy upewnić się, że podstawa została przymocowana do płaskiej i gładkiej powierzchni. Jeżeli powierzchnia jest chropowata należy ją wygładzić (np. przez naklejenie na nią taśmy).
- 6. Przed złożeniem klawiatury należy przyłączyć wszystkie niezbędne przewody. Opis okablowania klawiatury znajduje się poniżej.

#### **Podłączenia**

- 1. Przed podłączeniem przewodów zasilanie centrali alarmowej musi być wyłączone (transformator i i akumulator).
- 2. Podłączyć 4 przewody magistrali komunikacyjnej z centrali alarmowej (czerwony, czarny, żółty i zielony) do zacisków klawiatury zgodnie z rysunkiem.
- 3. Po zaprogramowaniu jako linia dozorowa, do zacisku Z klawiatury można podłączyć np. kontaktron drzwiowy. Pozwala to wyeliminować potrzebę dodatkowego prowadzenia przewodu do centrali alarmowej. Aby podłączyć daną linię klawiaturową, należy poprowadzić jeden **Linia**  przewód od czujki do zacisku Z, natomiast drugi przewód do zacisku BLK. Dla czujek które wymagają zasilania, należy poprowadzić przewody do zacisku RED ("+" zasilania) i do zacisku BLK ("-" zasilania). Jeżeli w systemie używane są rezystory parametryczne EOL, linię należy podłączyć zgodnie z konfiguracją opisaną w instrukcji instalacji i programowania centrali alarmowej.

## **Podłączenie zasilania**

Po podłączeniu przewodów i zamontowaniu klawiatury na ścianie, można załączyć zasilanie w systemie: 1. Podłączyć końcówki zasilania do akumulatora.

2. Podłączyć zasilanie AC.

### PC1404RK7

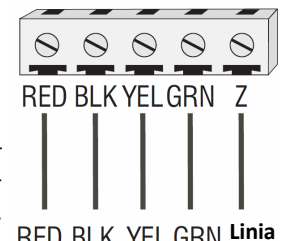

**dozorowa** 

#### **Przypisywanie klawiatury**

Każda klawiatura w systemie powinna mieć inny numer (adres) aby poprawnie działała funkcja nadzoru modułów. Klawiatura powinna być także przypisana do podsystemu który ma obsługiwać (jeżeli central posiada funkcję podziału na podsystemy). Przypisywanie parametrów i programowanie opcji musi być wykonane oddzielnie dla każdej klawiatury.

Pierwsza cyfra wprowadzana podczas przypisywania klawiatury określa podsystem do którego klawiatura ma zostać przypisana (od 1 do 8). Jeżeli system nie jest podzielony na podsystemy należy wybrać [1]. Druga cyfra określa numer (adres) klawiatury wykorzystywany przy funkcji nadzoru. Każda klawiatura powinna otrzymać inny numer, z zakresu od 1 do 8. Klawiatura PC1404RKZ ma domyślnie ustawiony numer (adres) 1.

Na każdej z zainstalowanych klawiatur należy wykonać następujące czynności:

- 1. Wejść w tryb programowania instalatorskiego wprowadzając sekwencję [\*][8][Kod instalatora].
- 2. Wprowadzić numer sekcji [000] aby wejść w tryb programowania klawiatury.
- 3. Nacisnąć przycisk [0] programowanie numeru (adresu) i przypisanie do podsystemu.
- 4. Wprowadzić pierwszą cyfrę (0 lub 1 do 8 przypisanie do podsystemu).

**Uwaga!** Jeżeli system nie posiada funkcji podziału na podsystemy, należy wprowadzić cyfrę [1].

Jeżeli pierwsza cyfra została zaprogramowana na inną wartość niż 1, to po podłączeniu klawiatury do systemu który obsługuje jeden podsystem klawiatura będzie nieaktywna. W takim przypadku należy na klawiaturze nacisnąć i przytrzymać cyfrę 1, następnie wprowadzić sekcję [000] [0], zmienić wybór.

- 5. Wprowadzić drugą cyfrę (1 do 8 programowanie numeru {adresu})
- 6. Nacisnąć dwukrotnie przycisk [#] aby wyjść z trybu programowania.
- 7. Po zaprogramowaniu wszystkich klawiatur, należy uaktywnić nadzorowanie modułów rozszerzeń i
- klawiatur przez centralę wprowadzając sekwencję [\*][8][Kod instalatora][902] i odczekać 60 sekund.

#### **Tryb oszczędzania energii**

W przypadku gdy włączono funkcję oszczędzania energii a wystąpi brak zasilania AC, podświetlenie wszystkich diod LED na klawiaturze zostanie wyłączone. Podświetlenie zostanie włączone ponownie w przypadku naciśnięcia jednego z przycisków na klawiaturze, czasu na wejście, głośnego alarmu lub aktywacji brzęczyka klawiatury (pomijając funkcję gongu). Po 30 sekundach od wystąpienia jednego z opisanych zdarzeń klawiatura ponownie wygasi wszystkie diody. Po powrocie zasilania AC podświetlenie klawiatury zostanie aktywowane.

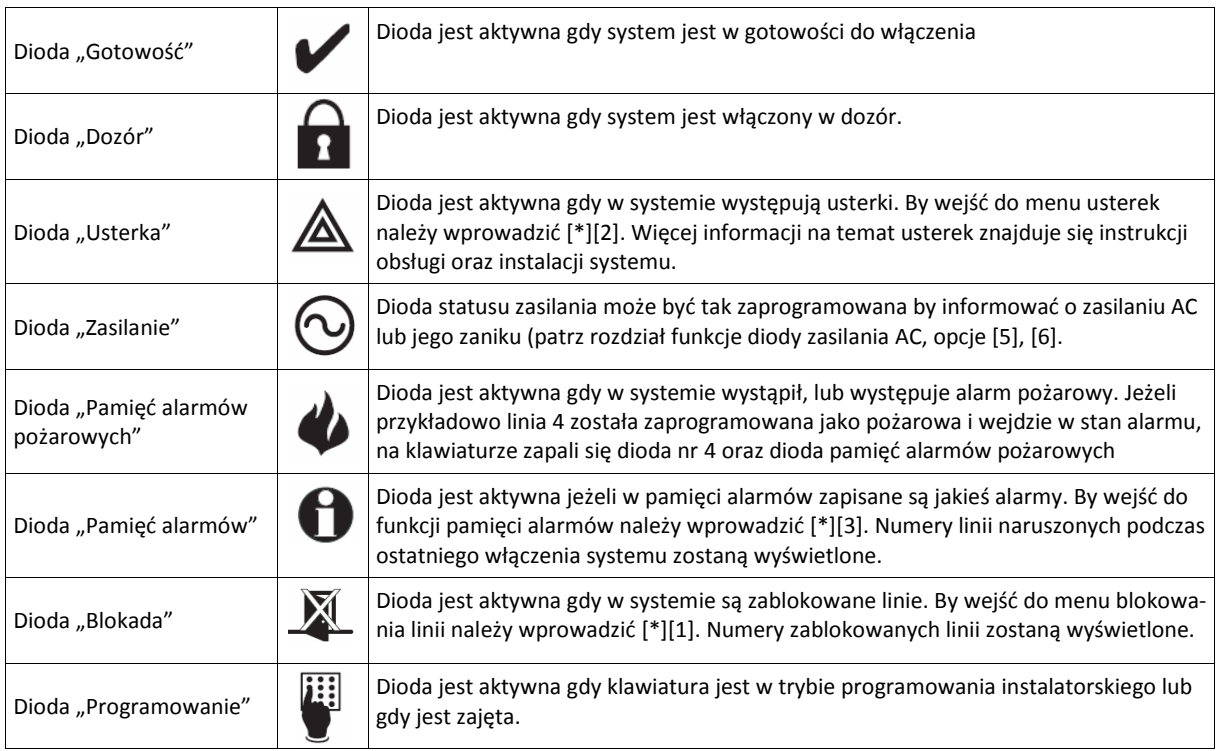

#### **Ikony i diody na klawiaturze**

#### **Regulacja dźwięku brzęczyka klawiatury**

Poprzez naciśnięcie i przytrzymanie przycisku [\*], użytkownik ma możliwość zmiany częstotliwości dźwięku brzęczyka klawiatury. Po naciśnięciu i przytrzymaniu przycisku przez 2 sekundy, klawiatura zacznie zmieniać częstotliwość wydawanego dźwięku, przytrzymywanie przycisku przez dłuższy czas powoduje, że klawiatura z każdą następną sekundą zmienia ton dźwięku. Do wyboru jest 21 poziomów dźwięku. Po dokanianiu wyboru żądanego dźwięku należy nacisnąć [\*] by wyjść.

#### **Programowanie przycisków funkcyjnych**

Programowanie przycisków funkcyjnych odbywa się w podprogramach [1-4] sekcji [000]. Fabrycznie przyciski zaprogramowane są jako: włączenie domowe (03), włączenie zwykłe (04), włącz/wyłącz gong (06)., reset czujek dymu (14).

Każdy z 4 przycisków funkcyjnych na klawiaturze może zostać zaprogramowany do wykonywania różnych funkcji. Więcej informacji na temat programowania i przypisywania przycisków funkcyjnych znajduje się w Instrukcji instalacji i programowania centrali alarmowej.

Aktywacja poszczególnych przycisków funkcyjnych odbywa się następująco:

Pierwszy przycisk funkcyjny— Nacisnąć i przytrzymać cyfrę 2 na klawiaturze przez 2 sekundy

Drugi przycisk funkcyjny— Nacisnąć i przytrzymać cyfrę 5 na klawiaturze przez 2 sekundy

Trzeci przycisk funkcyjny— Nacisnąć i przytrzymać cyfrę 8 na klawiaturze przez 2 sekundy

Czwarty przycisk funkcyjny— Nacisnąć i przytrzymać cyfrę 0 na klawiaturze przez 2 sekundy

#### **Opcje przycisków Pożar, Pomoc, Panika**

Istnieje możliwość aktywacji lub dezaktywacji przycisków Pożar, Pomoc, Panika. Fabrycznie przyciski są aktywne. Więcej informacji znajduje się w instrukcji instalacji i programowania centrali alarmowej. By aktywować lub dezaktywować przyciski Pożar, Pomoc, Panika na klawiaturze należy:

1. Wejść w tryb programowania instalatorskiego wprowadzając sekwencję [\*][8][Kod instalatora].

2. Wprowadzić numer sekcji [000] aby wejść w tryb programowania klawiatury.

3. Nacisnąć przycisk [6] .

4. By włączyć lub wyłączyć przycisk bezpieczeństwa, należy nacisnąć [1],[2], lub[3].

[1] ON = Przycisk Pożar aktywny OFF = Przycisk Pożar nieaktywny

- [2] ON = Przycisk Pomoc aktywny OFF = Przycisk Pomoc nieaktywny
- [3] ON = Przycisk Panika aktywny OFF = Przycisk Panika nieaktywny

5. Po zakończeniu programowania nacisnąć przycisk [#].

• **Przycisk Pożar** 

By aktywować alarm Pożarowy, należy równocześnie nacisnąć i przytrzymać przez 2 sekundy przyciski 1 i 3.

• **Przycisk Pomoc** 

By aktywować alarm Pomocy, należy równocześnie nacisnąć i przytrzymać przez 2 sekundy przyciski 4 i 6.

• **Przycisk Panika** 

By aktywować alarm Paniki, należy równocześnie nacisnąć i przytrzymać przez 2 sekundy przyciski 7 i 9.

#### **Funkcja nocnego podświetlania (dostępna tylko w modelach (WH) z białym podświetleniem.)**

Klawiatura posiada diody LED po prawej i po lewej stronie obudowy dzięki czemu jest łatwiejsza do zlokalizowania w nocy. By włączyć nocne podświetlenie klawiatury należy:

- 1. Wejść w tryb programowania instalatorskiego wprowadzając sekwencję [\*][8][Kod instalatora].
- 2. Wprowadzić numer sekcji [000] aby wejść w tryb programowania klawiatury.
- 3. Nacisnąć przycisk [6] .
- 4. Włączyć opcję [4].

5. Po zakończeniu programowania nacisnąć przycisk [#].

#### **Dioda zasilania AC**

Dioda statusu zasilania może być tak zaprogramowana by informować o zasilaniu AC lub jego zaniku. By włączyć lub wyłączyć diodę AC należy:

- 1. Wejść w tryb programowania instalatorskiego wprowadzając sekwencję [\*][8][Kod instalatora].
- 2. Wprowadzić numer sekcji [000] aby wejść w tryb programowania klawiatury.
- 3. Nacisnąć przycisk [6] .
- 4. By aktywować diodę AC należy włączyć opcję [5].
- 5. W zależności czy dioda ma informować o obecności zasilania AC lub jego zaniku należy włączyć/wyłączyć [6].
- 5. Po zakończeniu programowania nacisnąć przycisk [#].

#### **Regulacja podświetlenia diod LED klawiatury.**

Klawiatura posiada 5 stopniową skalę regulacji podświetlenia diod LED. W celu zmiany poziomu podświetlenia diod należy:

- 1. Wejść w tryb programowania instalatorskiego wprowadzając sekwencję [\*][8][Kod instalatora].
- 2. Wprowadzić numer sekcji [000] aby wejść w tryb programowania klawiatury.
- 3. Naciskać przycisk [9] w celu zmiany poziomu podświetlenia.
- 4. Po zakończeniu programowania nacisnąć przycisk [#].

#### **ARKUSZE PROGRAMOWANIA KLAWIATURY**

#### **[000] Programowanie klawiatury**

- 1. Należy wprowadzić [\*][8] [kod instalatora]
- 2. Należy wprowadzić [000] w celu wejścia w tryb programowania klawiatury

#### **[0] Przyporządkowanie klawiatury do danego obwodu lub podsystemu**

- 1. Wprowadzić dwucyfrową liczbę w celu podania podsystemu i obwodu;
	- 1 cyfra [0] klawiatura globalna,

[1] – [8] - klawiatura należąca odpowiednio do Podsystemu 1 – 8,

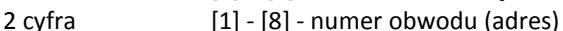

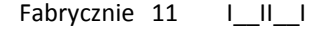

#### **[1]-[4] Programowanie przycisków funkcyjnych**

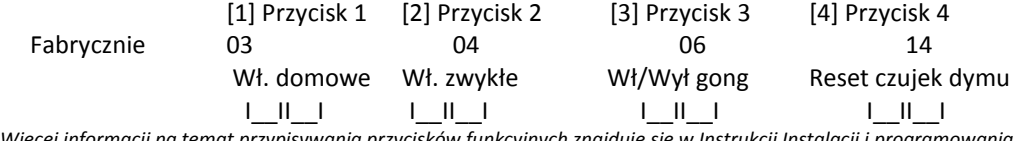

*Więcej informacji na temat przypisywania przycisków funkcyjnych znajduje się w Instrukcji Instalacji i programowania*  **Opcje programowania przycisków funkcyjnych:** 

- **00** Przycisk nie używany **12** [\*][6] Menu kodu głównego **24** Przycisk nie używany **01** Przycisk nie używany **13** [\*][7][1] Sterowanie Wyjściem Użytkowym nr 1 **25** Natychmiastowe wł. w tryb domowy **02** Przycisk nie używany **14** [\*][7][2] Sterowanie Wyjściem Użytkowym nr 2 **26** Przycisk nie używany **03** Włączenie w trybie domowym **15** Przycisk nie używany **27** Przycisk nie używany **04** Włączenie zwykłe **16** [\*][0] Szybkie wyjście **28** Przycisk nie używany **05** [\*][9] Włączenie bez opóź. na wejście **17** [\*][1] Uaktyw. linii wewnętrznych – sypialnianych **29** Przycisk nie używany **06** [\*][4] Włącz/wyłącz Gong **18** Przycisk nie używany **30** Przycisk nie używany **07** Przycisk nie używany **19** [\*]+[7]+[3] Sterowanie Wyjściem Użytkowym nr 3 **31** Przycisk nie używany **08** [\*][1] Tryb blokowania linii **20** Włączenie w tryb nocny **32** Przycisk nie używany **09** [\*][2] Menu usterek **21** [\*]+[7]+[4] Sterowanie Wyjściem Użytkowym nr 4 **33** Przycisk nie używany **10** Przycisk nie używany **22** Przycisk nie używany **11** [\*][5] Programowanie kodów użytkow. **23** Przycisk nie używany
- -
	-
	-
	-
	-
	-
	-
	-
	-

#### **[6] Zestaw opcji klawiatury**

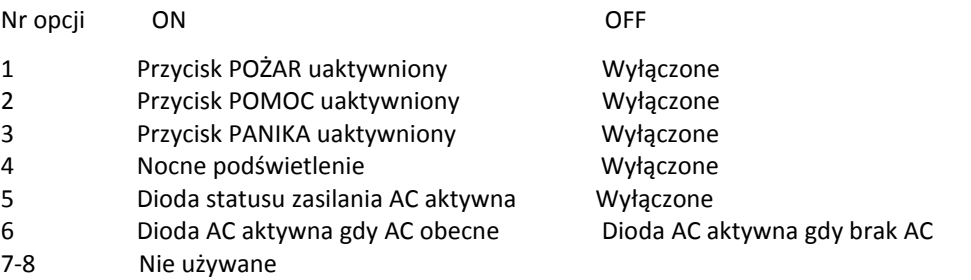

#### **[9] Regulacja podświetlenia diod LED**

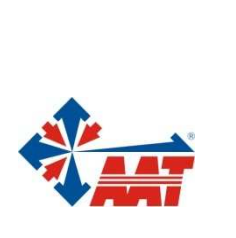

 $\overline{\mathbf{H}}$ 

# AAT Holding sp. z o.o.

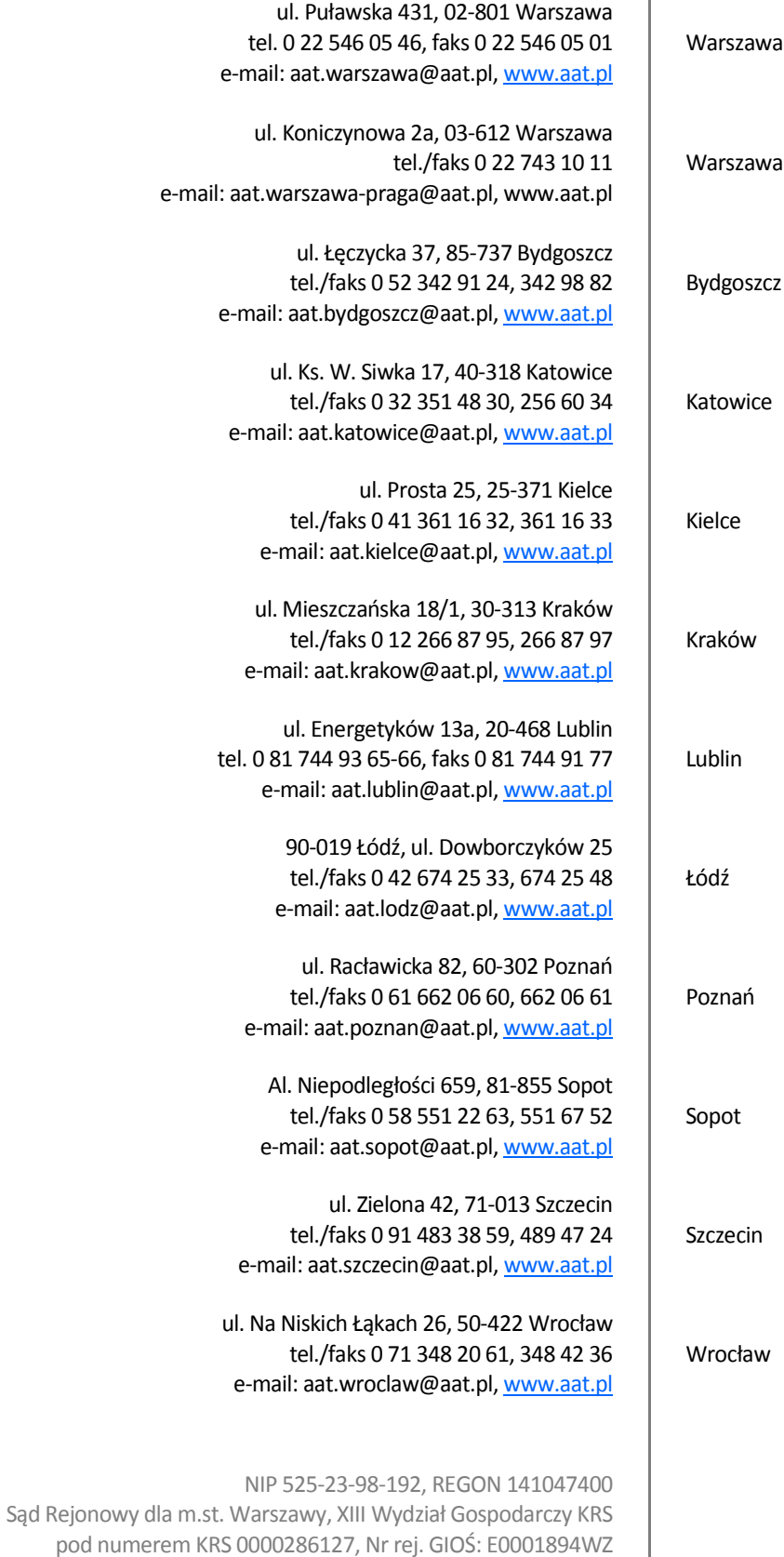

wysokość kapitału zakładowego: 121 600 zł